| Category          | LCD status message            |             | Problem or status                                                                        | Remedy                                                                                                    |
|-------------------|-------------------------------|-------------|------------------------------------------------------------------------------------------|----------------------------------------------------------------------------------------------------|
| Controller errors | <b>B</b><br>aaaaaaaa<br>ERROR |             | An error occurred in the controller.<br>aaaaaaaa = Error Address<br>$n = Exception Code$ | - If normal operation is not recovered by this restart<br>- Normal operation cannot be ensured. Turn the power<br>off, then back on to restart. |
|                   |                               | Code<br>(m) | Error                                                                                    | procedure, replace the main control board.                                                                                                    |
|                   |                               | $7 - 5$     | Reserved                                                                                 |                                                                                                    |
|                   |                               | 4           | (Load command, command fetch)<br>Address Error Exception                                 |                                                                                                    |
|                   |                               | 5           | Address Error Exception<br>(Store command)                                               |                                                                                                    |
|                   |                               | ဖ           | <b>Bus Error Exception</b><br>(Command fetch)                                            |                                                                                                    |
|                   |                               | ľ           | (Load command, store command)<br>Bus Error Exception                                     |                                                                                                    |
|                   |                               | $\infty$    | System Call Extension                                                                    |                                                                                                    |
|                   |                               | တ           | <b>Break Point Exception</b>                                                             |                                                                                                    |
|                   |                               | $\prec$     | Reserved Instruction Exception                                                           |                                                                                                    |
|                   |                               | ≃           | Coprocessor Unusable Exception                                                           |                                                                                                    |
|                   |                               | $\circ$     | Arithmetic Overflow Exception                                                            |                                                                                                    |

Table 6-1(1/9) Table 6-1(1/9)

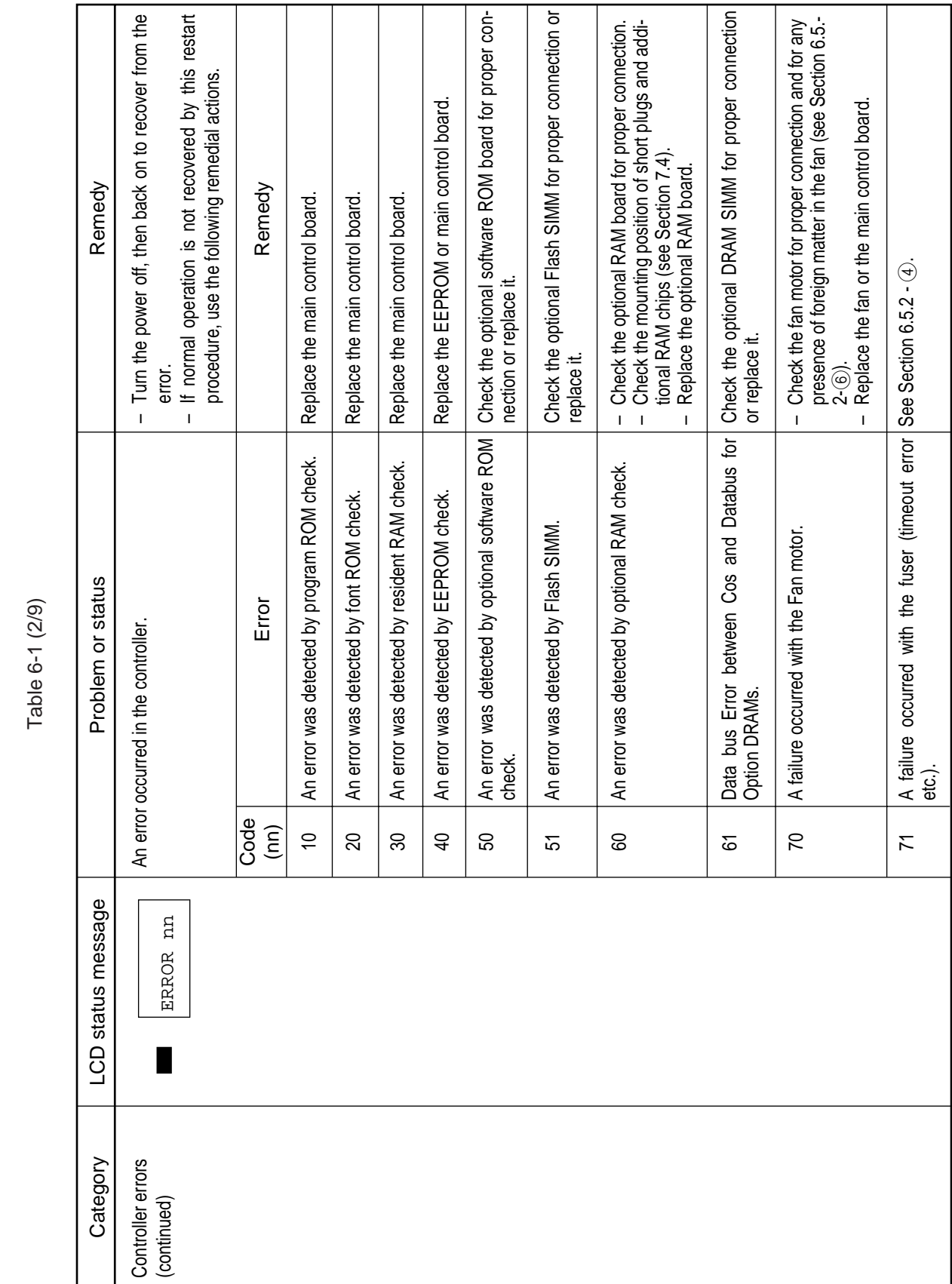

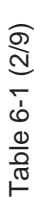

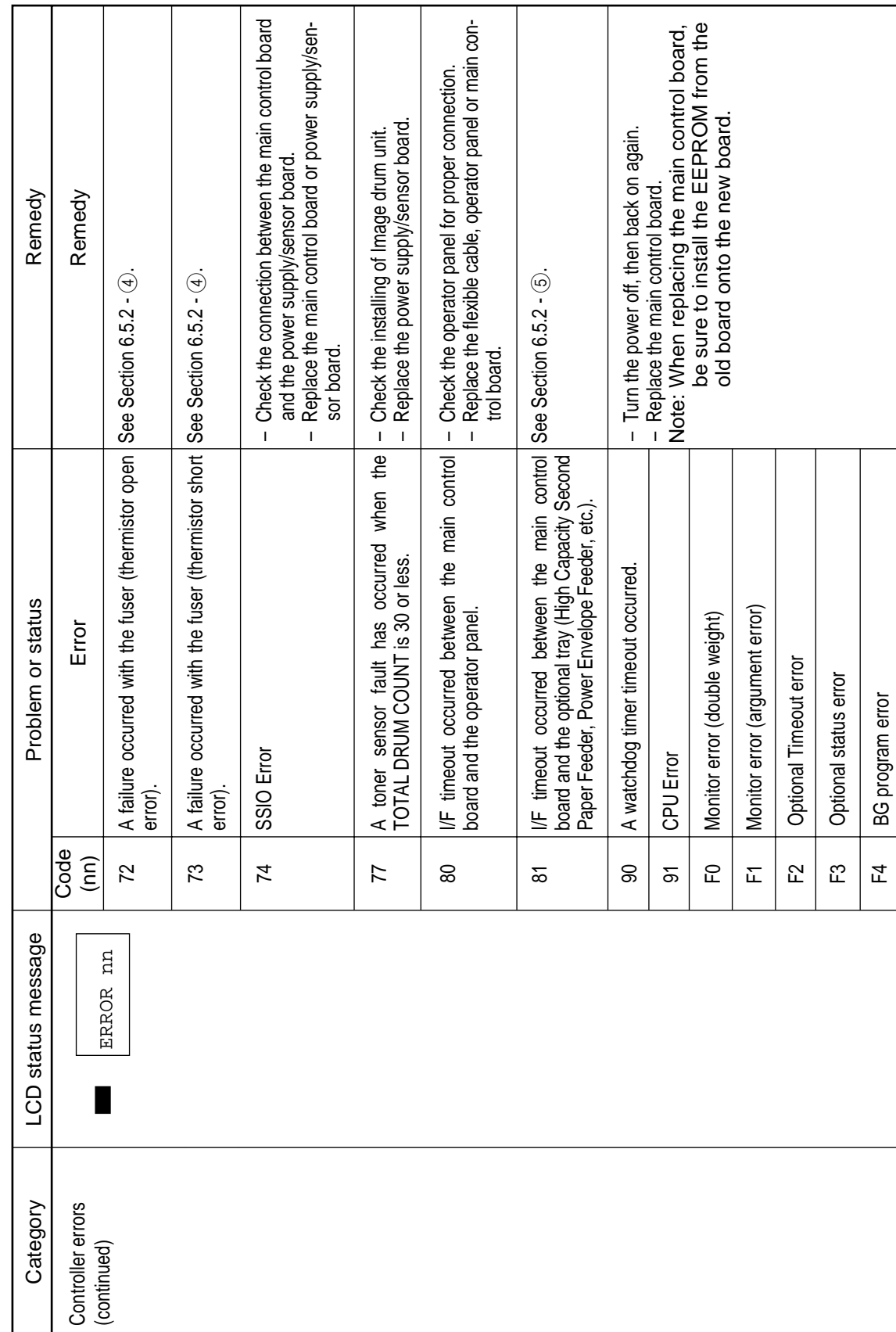

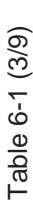

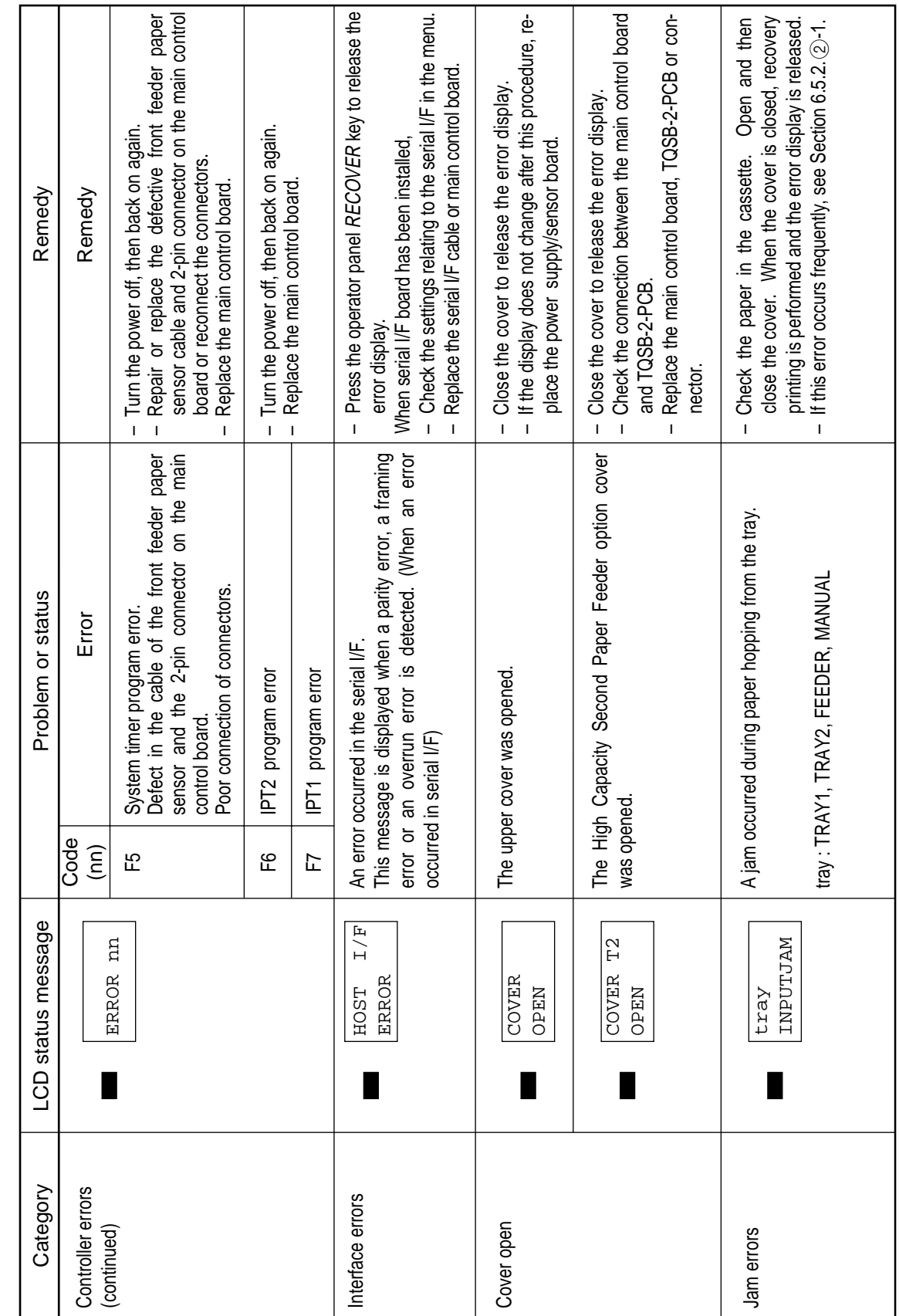

Table 6-1 (4/9) Table 6-1 (4/9)

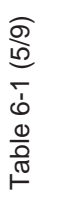

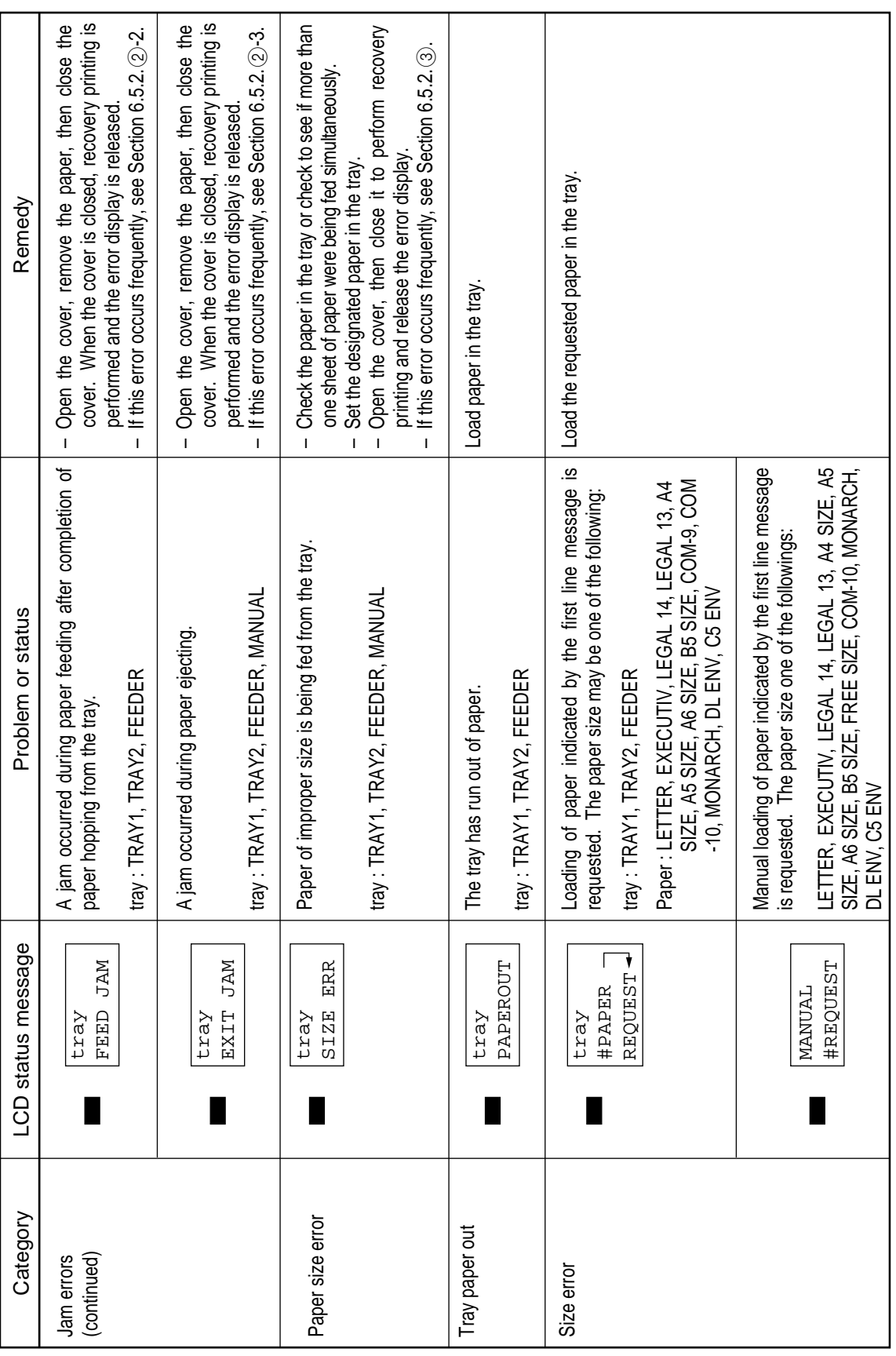

| Category        | LCD status message             | Problem or status                                                                                                    | Remedy                                                                                                    |
|-----------------|--------------------------------|----------------------------------------------------------------------------------------------------|----------------------------------------------------------------------------------------------------|
| Buffer overflow | <b>BUFF</b><br>OVERFLOW<br>REC | The receive buffer is overflowing.                                                                                                    | Change the setting of the host or printer so that the<br>host can detect the busy status of the printer. Re-<br>Replace the interface cable or main control board.<br>Press the panel RECOVER key on the op-<br>send the data from the host to the printer.<br>erator panel to release the error display.<br>$\mathbf I$<br>$\mathsf I$<br>T |
|                 | OVERFLOW<br>NEMORY             | The page buffer is overflowing because it received too much<br>The DLL buffer is overflowing.<br>data for printing on the page.<br>Macro buffer is overflowing. | Install additional optional RAM board or reduce the<br>Press the RECOVER key to release the error display.<br>print data.<br>$\overline{1}$<br>$\mathbf I$                                                                                                    |
|                 | <b>OVERRUN</b><br>PRINT        | The buffer was overrun because the print data is too complicated Press the RECOVER key on the operator panel to re-<br>to be printed.                           | Simplify page data formatting.<br>lease the error display.<br>$\mathbf{I}$                                                                                                    |
| Daily status    | <b>GFF-LINE</b><br>emulate     | The printer is in the off-line mode. The second line indicates<br>the emulation.                                                                                | Normal operation.                                                                                                    |
|                 |                                | emulate : AUTO, PCL, PPR, FX, HEX                                                                                                    |                                                                                                    |
|                 | <b>ACTIVE</b>                  | The printer is processing data.                                                                                                    |                                                                                                    |
|                 | PRINTING                       | The printer is printing a page.                                                                                                    |                                                                                                    |
|                 | emulate<br><b>DATA</b>         | The data that is not printed remains in the<br>The printer is processing data in the on-line mode.<br>buffer.<br>Ready ON:                                      |                                                                                                    |
|                 |                                | Ready flashing: The printer is receiving data or in printing<br>emulate : AUTO, PCL, PPR, FX, HEX<br>process.                                                   |                                                                                                    |
|                 |                                |                                                                                                    |                                                                                                    |

Table 6-1 (6/9) Table 6-1 (6/9)

| Remedy             | Normal operation.                                            |                                                                                                    |                                                                                                    |                                                                                                    |                                                            |                                                                                   | Executed by command entry.                                                                                                    |  |
|--------------------|--------------------------------------------------------------|----------------------------------------------------------------------------------------------------|----------------------------------------------------------------------------------------------------|----------------------------------------------------------------------------------------------------|------------------------------------------------------------|-----------------------------------------------------------------------------------|----------------------------------------------------------------------------------------------------|--|
| Problem or status  | All fonts of the printer are being printed during self-test. | Executed by command entry.<br>Ready ON : Executed by command entry<br>Ready flashing : Executed by key operation.<br>The current menu setting is being printed. | Message displayed when the power is turned on. When the<br>ly 1 second, conducting a test to verify the conditions of the<br>power is turned on, the LEDs are turned on for approximate-<br>LEDs and LCD. | This message is displayed after the turning on of the LEDs<br>Message displayed to indicate that the controller is undergo-<br>ing an initialization when the power is turned on.<br>as described above. | Indicates in Cold mode due to downloading to flash memory. | Indicates that an error occurs during downloading to flash<br>memory or deleting. | Ready LED on : Executed by command entry<br>Ready LED blinking : Executed by key operation.<br>The demo page is being printed. |  |
| LCD status message | <b>FONTS</b><br>PRINT                                        | PRINT<br>NENU                                                                                                    | i<br>Г<br>İ                                                                                                    | INITIAL<br><b>IZING</b>                                                                                                    | FMLOADING                                                  | <b>ERROR</b><br>EM                                                                | PRINT<br>DEMO                                                                                                    |  |
| Category           | Daily status<br>(continued)                                  |                                                                                                    |                                                                                                    |                                                                                                    |                                                            |                                                                                   |                                                                                                    |  |

Table 6-1 (7/9) Table 6-1 (7/9)

| LCD status message                         | When the number of copies being printed is two or more, the<br>Problem or status                                                                                                    | Remedy<br>Normal operation.            |
|--------------------------------------------|----------------------------------------------------------------------------------------------------|----------------------------------------|
| nnn/mmn                                    | This message is displayed together with another message<br>number of copies is displayed.<br>on the first line.                                                                                                    |                                        |
|                                            | Current page<br>mmm: Total page<br>$nnn$ :                                                                                                    |                                        |
| CLEANING<br>PRINT                          | This message is displayed when the printer is performing<br>the cleaning print.                                                                                                    |                                        |
| The indicate rotate<br>CLEANING<br>MANUAL# | Manual loading of paper indicated by the second line mes-<br>sage is being requested for cleaning. The paper size(#)<br>#: LETTER REQUEST, A4 SIZE REQUEST<br>may be one of the following:                                              |                                        |
| RESET                                      | The data which remained unprinted in the buffer is delet-<br>The temporary DLLs, macros and user patterns are deleted.<br>ed and the printer is initialized to user default settings.                                                   |                                        |
| <b>SAVE</b><br>RESET<br>CH                 | This message is displayed when the printer cannot reset<br>automatically to exit from the menu because there are data<br>and DLL's and macros having temporary attributes when<br>the printer is changed from set mode to another mode. |                                        |
| <b>TONERLOW</b>                            | This message is displayed together with another message on<br>Normal operation can be continued.<br>Toner is running out.<br>the first line.                                                                                            | Replace the toner cartridge.           |
| TONERSNS                                   | This message is displayed together with another message on<br>A fault occurred with the toner sensor.<br>Normal operation can be continued<br>the first line.                                                                           | Replace the power supply/sensor board. |

Table 6-1 (8/9) Table 6-1 (8/9)

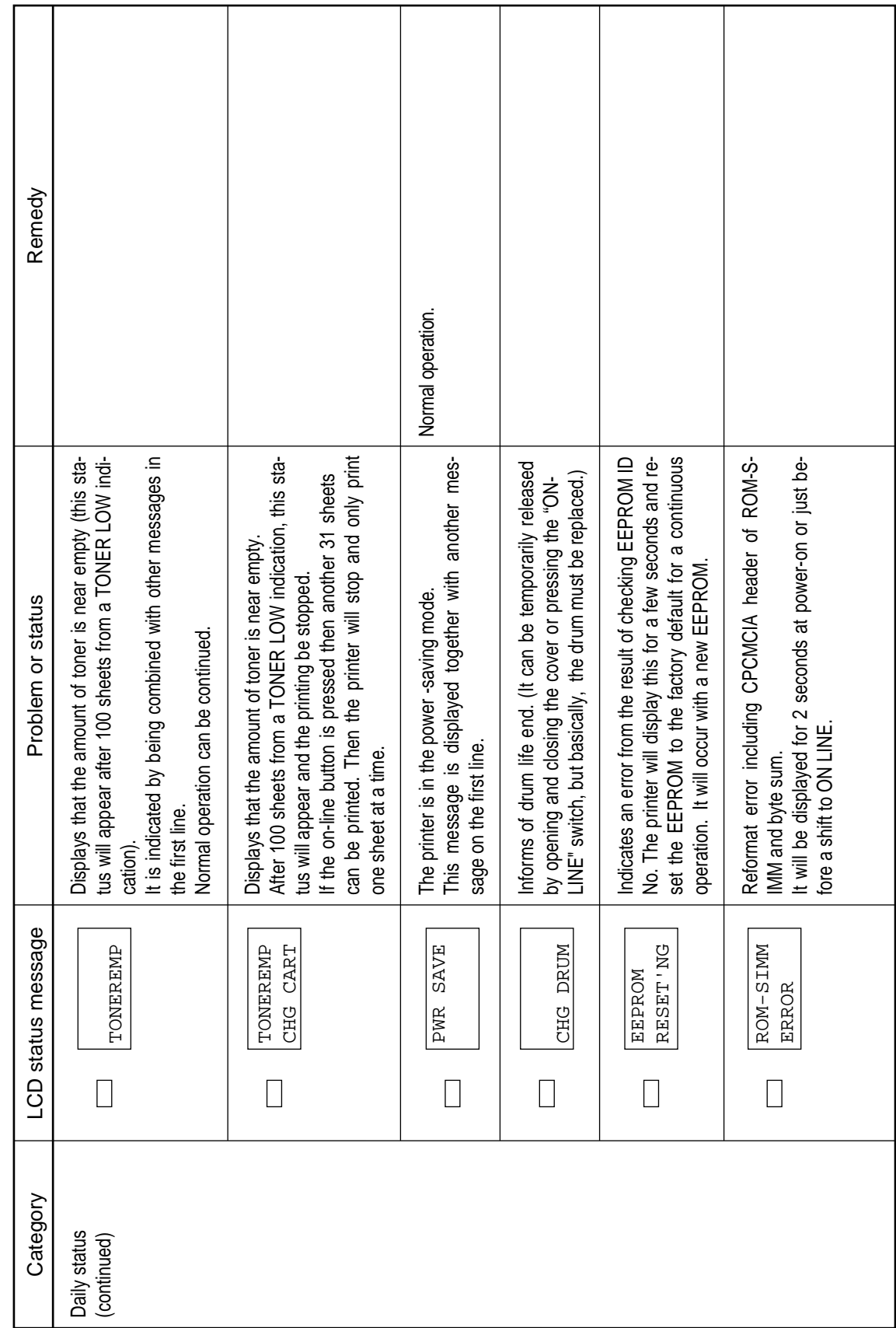

Table 6-1 (9/9) Table 6-1 (9/9)

## 6.5.2 LCD Message Troubleshooting

If the problems cannot be corrected by using the LCD status message/problem list, follow the troubleshooting flowcharts given here to deal with them.

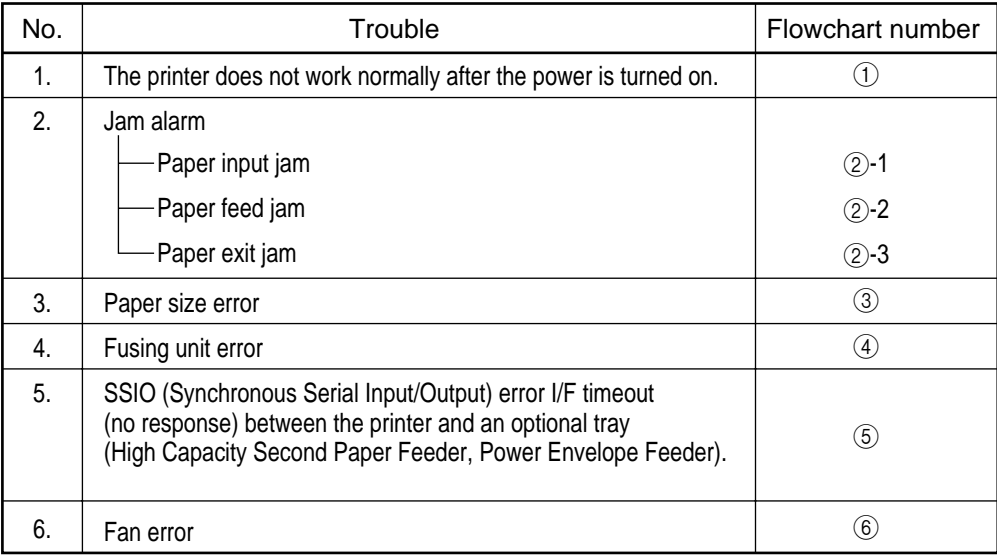